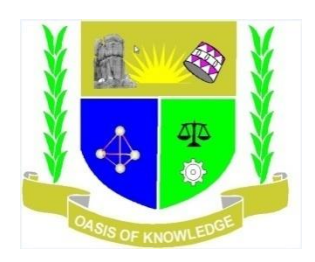

# **JARAMOGI OGINGA ODINGA UNIVERSITY OF SCIENCE AND TECHNOLOGY**

# **SCHOOL OF INFORMATICS AND INNOVATIVE SYSTEMS**

## **DEPARTMENT OF INFORMATION SYSTEMS**

### **UNIVERSITY EXAMINATION FOR THE DEGREE BACHELOR OF SCIENCE BUSINESS**

#### **INFORMATION SYSTEMS**

**YEAR THREE: SEMESTER TWO 3 rd YEAR 2nd SEMESTER 2020/2021 ACADEMIC YEAR**

### **MAIN CAMPUS**

### **COURSE CODE: IIT 3326**

### **COURSE TITLE: PROGRAMMING DISTRIBUTED COMPONENTS**

**DATE:**

**TIME:**

### **INSTRUCTIONS**

- **1. Answer Question 1 (Compulsory) and ANY other TWO questions**
- **2. Candidates are advised not to write on the question paper**
- **3. Candidates must hand in their answer booklets to the invigilator while in the examination room**

# **Question One**

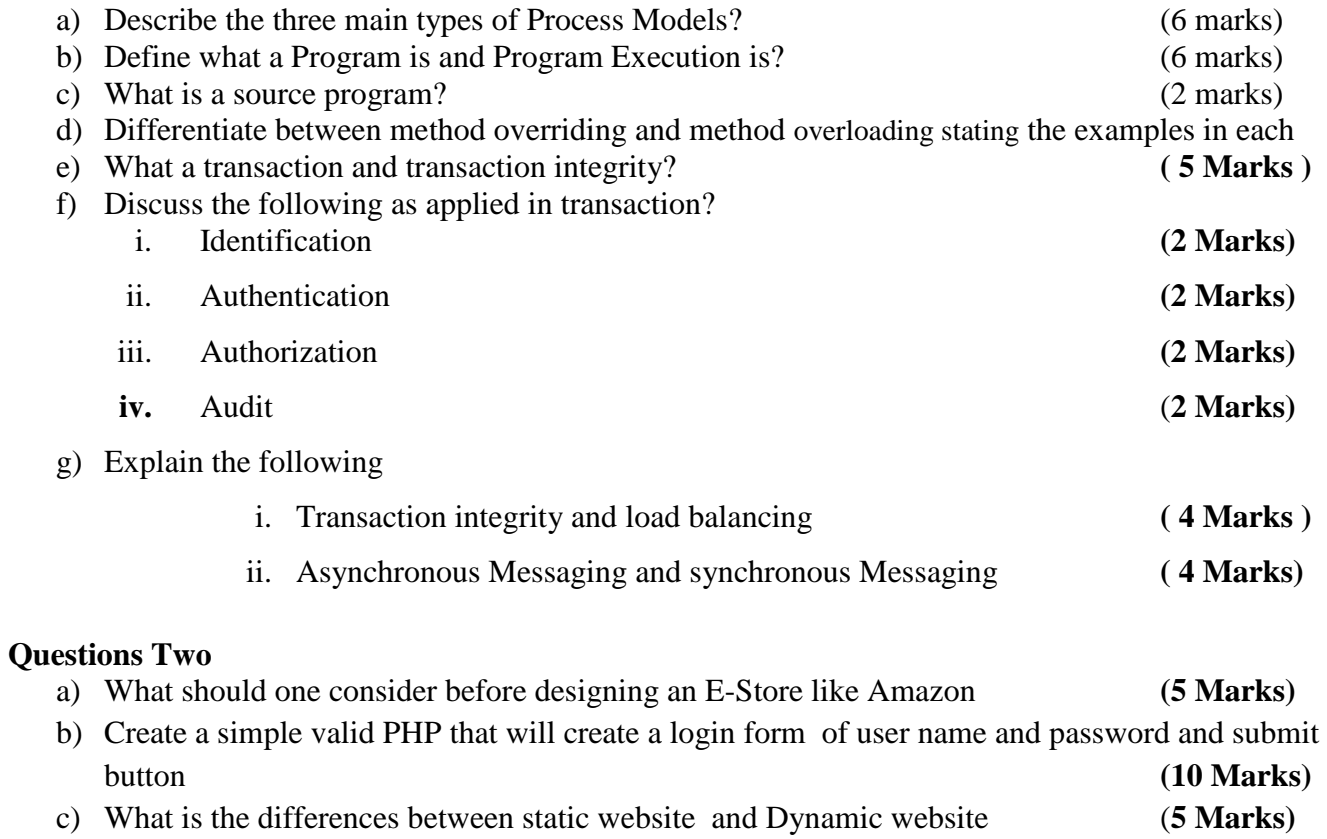

# **Question Three**

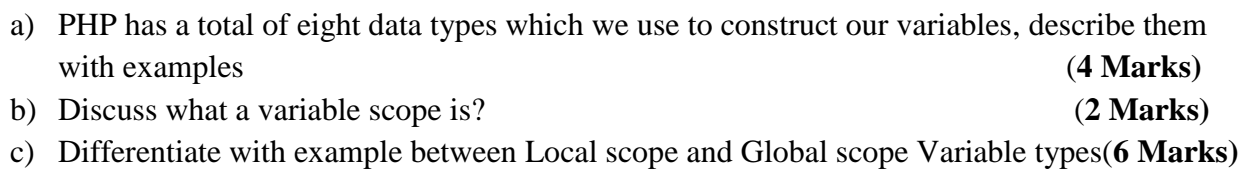

d) Describe the practical ways of how to create a MSQL database and a table with the guide of the below image (**8 Marks)**

#### **Question Four**

a) Write a PHP script that creates the following table using for loops. Add cell padding= "3px" and cells pacing = "0px" to the table tag. (**5 Marks)**

### **Sample Output:**

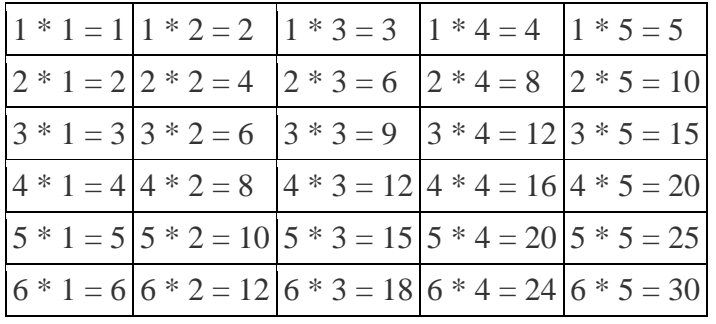

**b)** Write a PHP script to display the following strings below (**5 Marks)** 'Tomorrow I \'ll learn PHP global variables.' 'This is a bad command: del c:\\\*.\*'

c) Create a simple HTML form and accept the user name and display the name through PHP echo statement. (**5 Marks)**

*Sample output of the HTML form:* and the company of the company

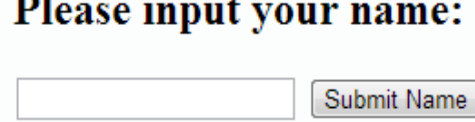

### Hello

 $\sim$ 

d) Write a PHP script, which will return the following components of the ur 'http://www.Google.com' (**5 Marks)**

### **Question Five**

**a)** Write a e PHP script to display string, values within a table. Note: Use HTML table elements into echo. (**5 Marks)**

Expected Output :

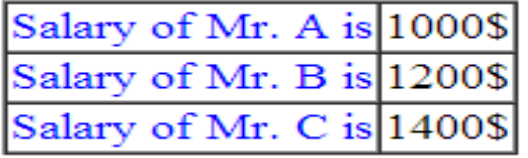

- **b)** Write a PHP script to print current PHP version. (**2 Marks)** Note : Do not use phpinfo() function
- **c)** Come with a code that will Create a HTML webpage containing 2 horizontal frames occupying 30%, 70%screen area respectively. In the first frame embed an Image or logo of the Company such that browser displays a "Welcome" message as user puts mouse on It. Divide the second frame again in 30%, 70%

ratio. Color the first of these Frame red and create two hyperlink each of which opens in the other frame.

(**8 Marks)**

**d)** Write a PHP script to delay the program execution for the given number of seconds (**5 Marks)**